# **Testing iOS apps using XCTest in Swift**

#### **Overview**

In this tutorial, we will "create" some tests for an iOS application using [XCTest](https://developer.apple.com/documentation/xctest) testing framework.

### **Requirements**

- Xcode
- Xcode command line tools
- xcode-select --install [xcpretty](https://github.com/xcpretty/xcpretty)
- (optional) [fastlane](https://docs.fastlane.tools/) and [trainer plugin](https://github.com/fastlane-community/trainer)

## **Description**

For this tutorial, we'll use a sample project composed of a [calculator iOS app with unit tests](https://github.com/android/testing-samples/tree/master/ui/espresso/BasicSample) by [Ryan King](https://twitter.com/rtking1993), with minor updates as tracked in [this fork](https://github.com/bitcoder/UnitTest-Calculator-Tutorial-Start).

The iOS application is quite simple: it contains one interactor and one controller.

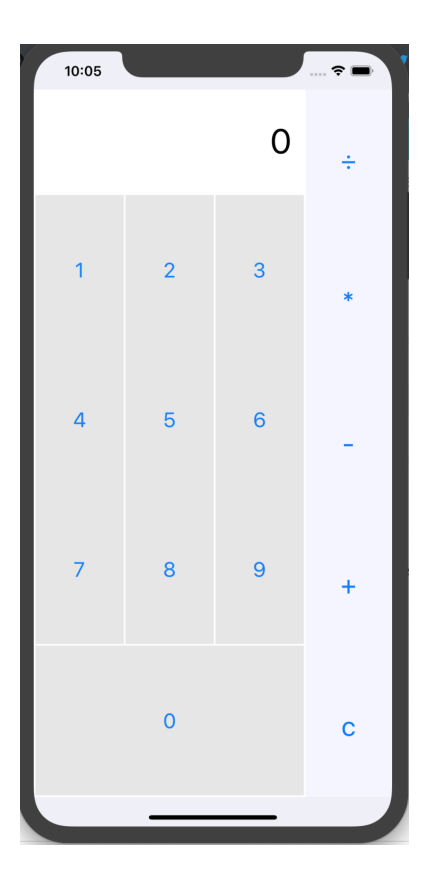

The application has one interactor class.

**CalculatorInteractor.swift**

```
// MARK: Frameworks
import Foundation
// MARK: CalculatorInteractor
class CalculatorInteractor {
    func add(numberOne: Float, to numberTwo: Float) -> Float {
        return numberOne + numberTwo
     }
     func subtract(numberOne: Float, from numberTwo: Float) -> Float {
        return numberTwo - numberOne
     }
     func multiply(numberOne: Float, by numberTwo: Float) -> Float {
        return numberOne * numberTwo
     }
    func divide(numberOne: Float, by numberTwo: Float) -> Float {
        return numberOne / numberTwo
     }
}
```
The project contains [tests for the interactor](https://github.com/bitcoder/UnitTest-Calculator-Tutorial-Start/blob/master/UnitTest-CalculatorTests/UnitTest_CalculatorTests.swift) implemented in Swift, along with two dummy, empty unit tests implemented in a [different class](https://github.com/bitcoder/UnitTest-Calculator-Tutorial-Start/blob/master/UnitTest-CalculatorTests/UnitTest_CalculatorTests.swift).

Tests use [XCTest framework](https://developer.apple.com/documentation/xctest) and thus extend XCTestCase. The following class validates the arithmetic operations.

```
UnitTest-CalculatorTests/CalculatorInteractorTests.swift
// MARK: Frameworks
import XCTest
// MARK: CalculatorInteractorTests
class CalculatorInteractorTests: XCTestCase {
     // MARK: Variables
     var calculatorInteractor: CalculatorInteractor!
     // MARK: Setup Methods
     override func setUp() {
         super.setUp()
         calculatorInteractor = CalculatorInteractor()
     }
     // MARK: Addition Tests
     func testAddition() {
        let numberOne: Float = 4
         let numberTwo: Float = 9
         let result = calculatorInteractor.add(numberOne: numberOne, to: numberTwo)
         XCTAssertEqual(result, 13)
     }
```

```
 func testAdditionNegative() {
    let numberOne: Float = -3
    let numberTwo: Float = -6
    let result = calculatorInteractor.add(numberOne: numberOne, to: numberTwo)
    XCTAssertEqual(result, -9)
 }
 // MARK: Subtraction Tests
 func testSubtraction() {
    let numberOne: Float = 9
    let numberTwo: Float = 4
    let result = calculatorInteractor.subtract(numberOne: numberOne, from: numberTwo)
    XCTAssertEqual(result, -5)
 }
 func testSubtractionNegative() {
    let numberOne: Float = -6
    let numberTwo: Float = -12
    let result = calculatorInteractor.subtract(numberOne: numberOne, from: numberTwo)
    XCTAssertEqual(result, -6)
 }
 // MARK: Multiplication Tests
 func testMultiplication() {
    let numberOne: Float = 9
   let numberTwo: Float = 4
    let result = calculatorInteractor.multiply(numberOne: numberOne, by: numberTwo)
    XCTAssertEqual(result, 36)
 }
 func testMultiplicationNegative() {
    let numberOne: Float = -2
    let numberTwo: Float = -12
    let result = calculatorInteractor.multiply(numberOne: numberOne, by: numberTwo)
    XCTAssertEqual(result, 24)
 }
 // MARK: Division Tests
 func testDivision() {
    let numberOne: Float = 28
    let numberTwo: Float = 2
    let result = calculatorInteractor.divide(numberOne: numberOne, by: numberTwo)
    XCTAssertEqual(result, 14)
 }
 func testDivisionNegative() {
    let numberOne: Float = -9
    let numberTwo: Float = -3
    let result = calculatorInteractor.divide(numberOne: numberOne, by: numberTwo)
    XCTAssertEqual(result, 3)
 }
```
}

In order to run the tests from the command line or during CI, you can use xcodebuild. By processing its output using xcpretty, a JUnit XML can be generated (build/reports/junit.xml, by default).

xcodebuild -project UnitTest-Calculator.xcodeproj/ -scheme UnitTest-Calculator -destination 'platform=iOS Simulator,OS=13.1,name=iPhone 8' clean build test CODE\_SIGN\_IDENTITY="" CODE\_SIGNING\_REQUIRED=NO | xcpretty -r junit

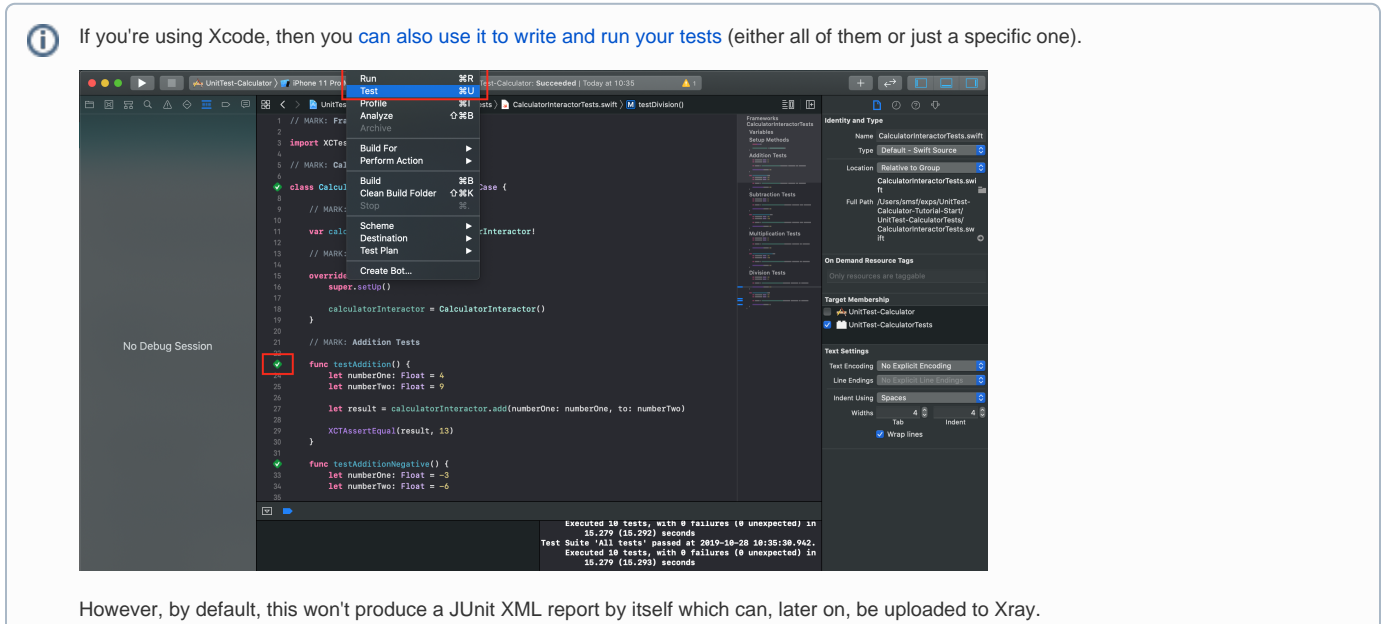

After running the tests and generating the JUnit XML report (e.g., [junit.xml](https://docs.getxray.app/download/attachments/82465405/junit.xml?version=2&modificationDate=1651853209997&api=v2)), it can be imported to Xray (either by the REST API or by using one of the CI plugins or through **Import Execution Results** action within the Test Execution).

curl -H "Content-Type: multipart/form-data" -u admin:admin -F "file=@build/reports/junit.xml" http://jiraserver. example.com/rest/raven/1.0/import/execution/junit?projectKey=CALC

A Test Execution will be created containing information about the executed scenarios.

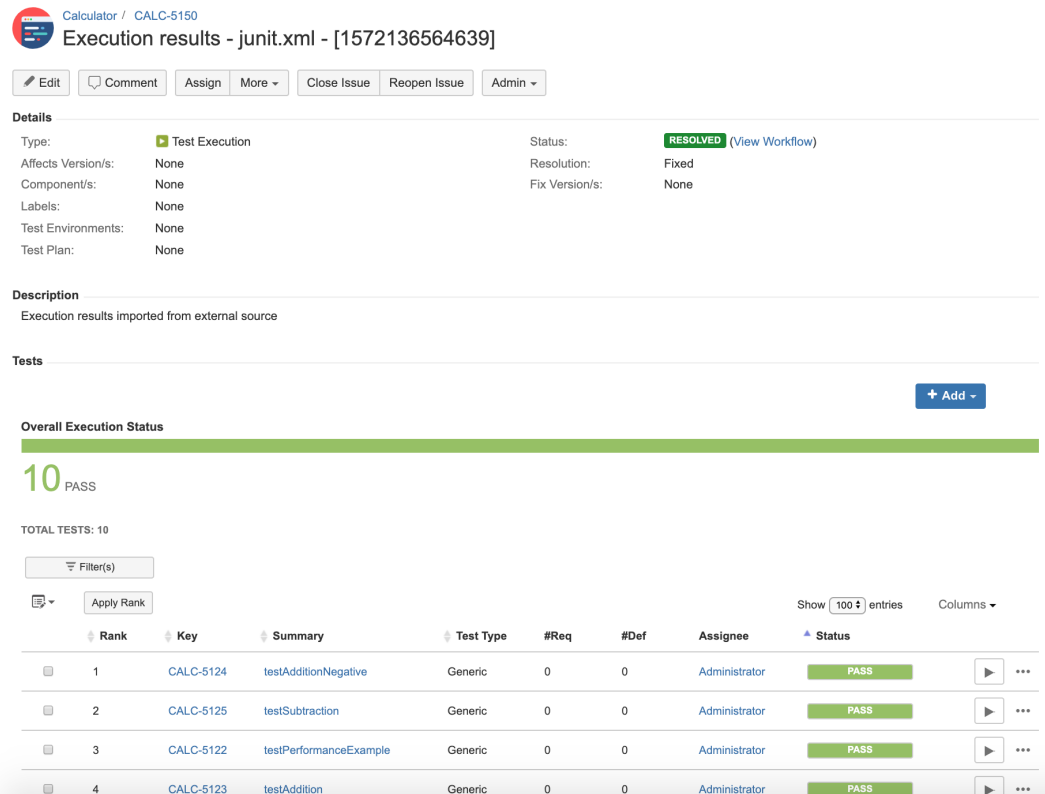

Each test is mapped to a Generic Test in Jira, and the **Generic Test Definition** field contains the name of the class concatenated with the method name of the corresponding automated test.

The Execution Details of the Generic Test contains information about the "Test Suite" (as per JUnit format), which in this case corresponds to the fullyqualified name of the class holding the test.

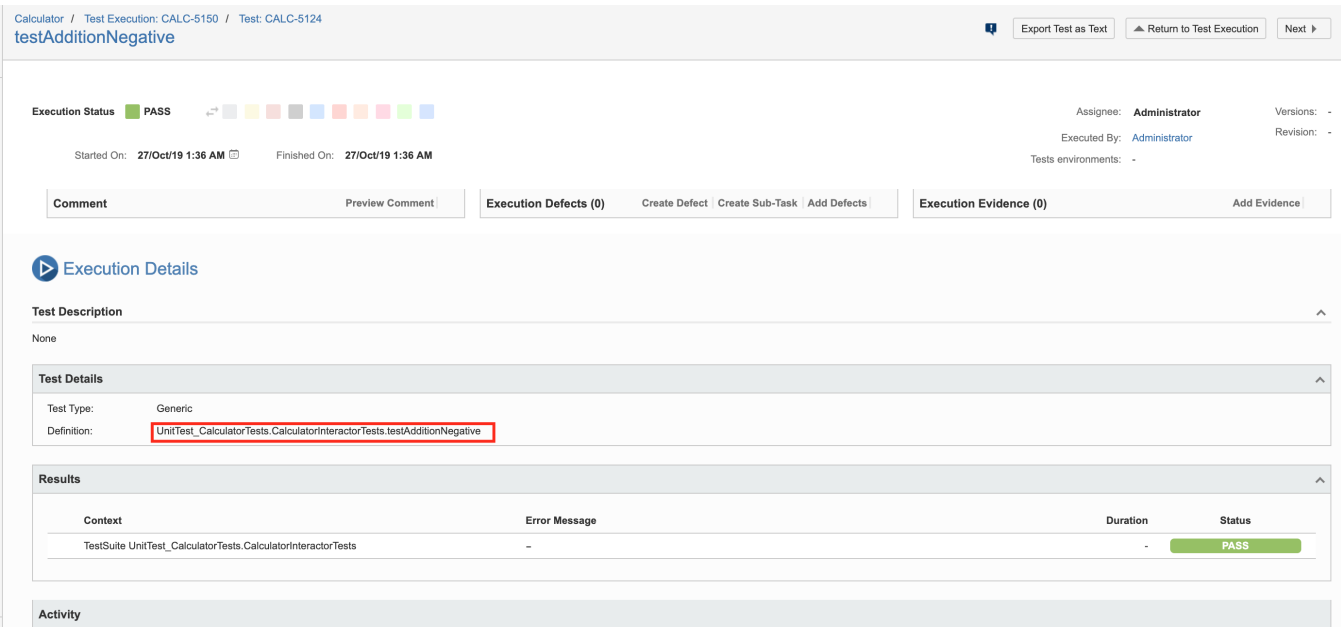

You should be able to use [fastlane](https://fastlane.tools/) (docs [here\)](https://docs.fastlane.tools/) to build and run your tests by using the [trainer plugin.](https://github.com/fastlane-community/trainer)

In that case, you need to define a lane to run the tests and invoke the trainer plugin.

```
fastlane/Fastfile
default_platform(:ios)
platform :ios do
   desc "Run tests"
   lane :test do
     scan(scheme: "UnitTest-Calculator",
        output_types: "",
        fail_build: false)
     trainer(output_directory: "build/reports/")
   end
end
```
#### **Notes**

- [xcpretty](https://github.com/xcpretty/xcpretty) project seems to be not very active
- xcpretty has a [known limitation](https://github.com/xcpretty/xcpretty/issues/347) that inhibits the processing of multiline error descriptions (only the header is imported as the log/output of the assertion)

#### References

- <https://developer.apple.com/documentation/xctest>
- [https://developer.apple.com/library/archive/documentation/DeveloperTools/Conceptual/testing\\_with\\_xcode/chapters/01-introduction.html#](https://developer.apple.com/library/archive/documentation/DeveloperTools/Conceptual/testing_with_xcode/chapters/01-introduction.html#//apple_ref/doc/uid/TP40014132-CH1-SW1) [//apple\\_ref/doc/uid/TP40014132-CH1-SW1](https://developer.apple.com/library/archive/documentation/DeveloperTools/Conceptual/testing_with_xcode/chapters/01-introduction.html#//apple_ref/doc/uid/TP40014132-CH1-SW1)
- <https://github.com/rtking1993/UnitTest-Calculator-Tutorial-Start>
- <https://ios-cookbook.com/2018/03/28/writing-unit-tests-with-xctest/>
- <https://github.com/xcpretty/xcpretty>
- <https://www.slideshare.net/ShankarAnamalla/ios-app-testing-with-xctest-and-xcuitest>
- [https://github.com/zanizrules/fastlane-plugin-xcresult\\_to\\_junit](https://github.com/zanizrules/fastlane-plugin-xcresult_to_junit)